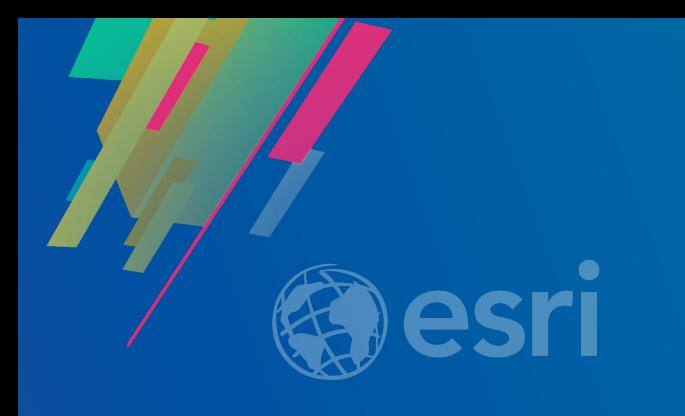

## ArcGIS Runtime: Styling Maps

Lucas Danzinger

Michael Wilburn Justin Colville

2019 ESRI DEVELOPER SUMMIT Palm Springs, CA

## [Disclaimer] Not a session about cartography!

#### *Consider instead*

#### Rethinking How to Style Your Maps Pasadena/Sierra/Ventura

Wed, Mar 6 **5:30pm – 6:30pm**

Web maps are much more than pixels on a screen – they are windows into information and understanding. Come learn how new map style options unlock valuable information hidden within your data. See different ways to allow someone to touch the map and have it respond with more information. This session identifies what's special about web maps, shares useful patterns, and other resources available to any map maker.

**Categories** - Esri Technical Session, Online, Beginner, Partner

**Jeremy Bartley + Jim Herries**

# **Map Authoring Workflows**

## **Avenues for authoring and styling maps**

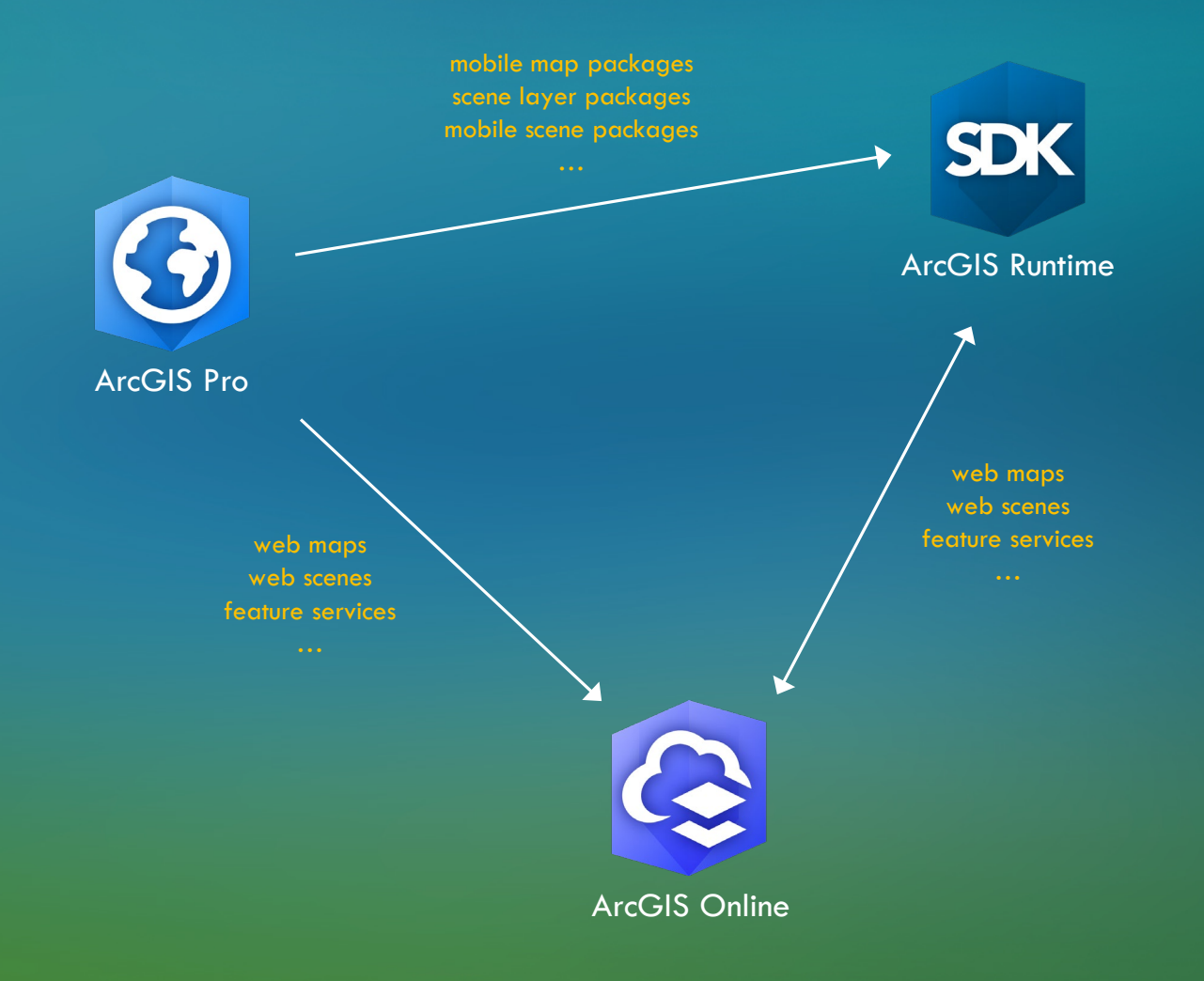

#### **Create elsewhere, consume in Runtime**

### • **ArcGIS Pro**

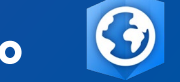

- Most powerful application for authoring maps
- Work with local data or consume layers online
- Save as an .mmpk/.mspk read directly
- Publish to AGOL (feature service, web map, etc.)
- **ArcGIS Online**

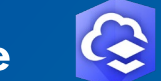

- Skip the desktop application; author directly in the browser
- Add public layers from online or from your private org
- Take advantage of features like smart mapping

| *data-driven styling and intelligent defaults that are tailored to your data*

#### **Benefits of building with ArcGIS Pro/Online**

- WYSIWYG symbol editors
- Visual variables and Arcade expressions
- Separate data maintenance with app maintenance
- Offload authoring experience to be handled independent of your app's code
- App ingests once, no need for configuration code to modify

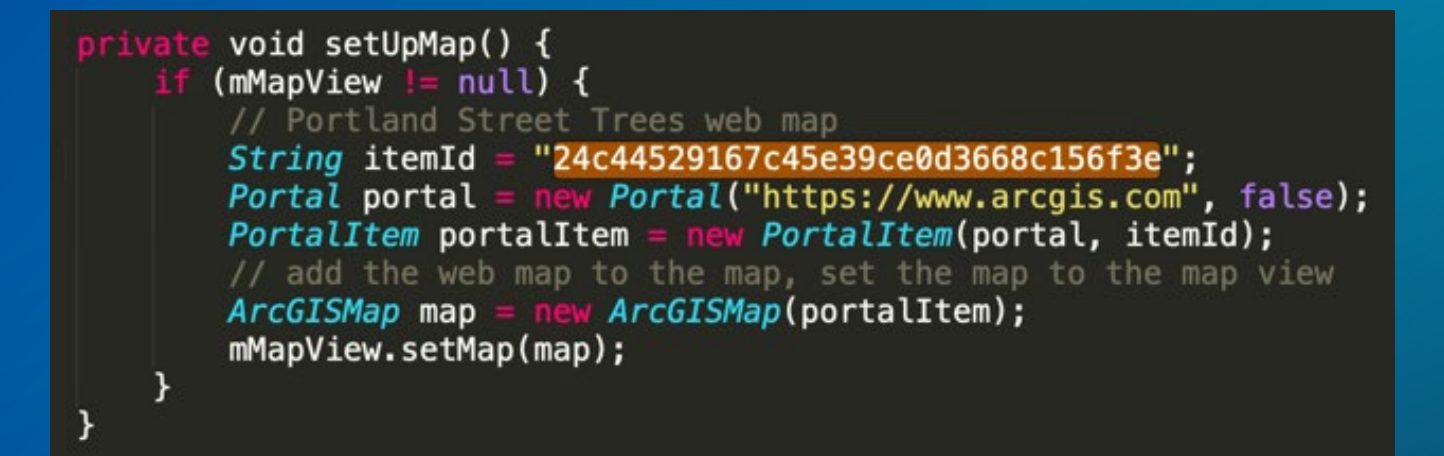

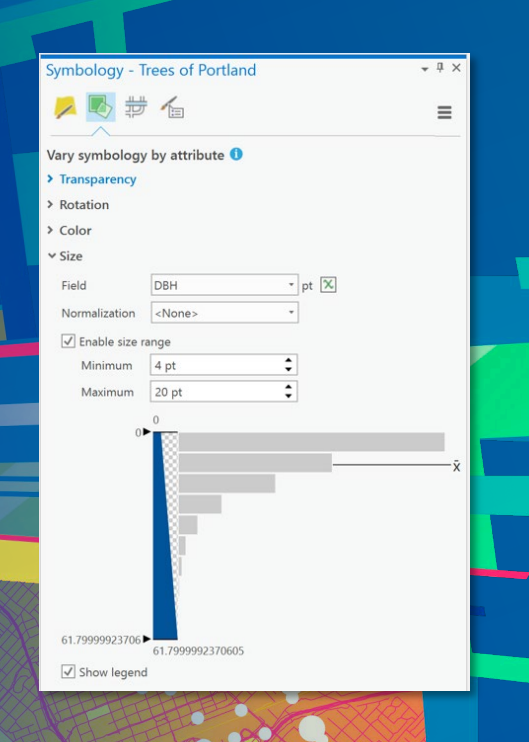

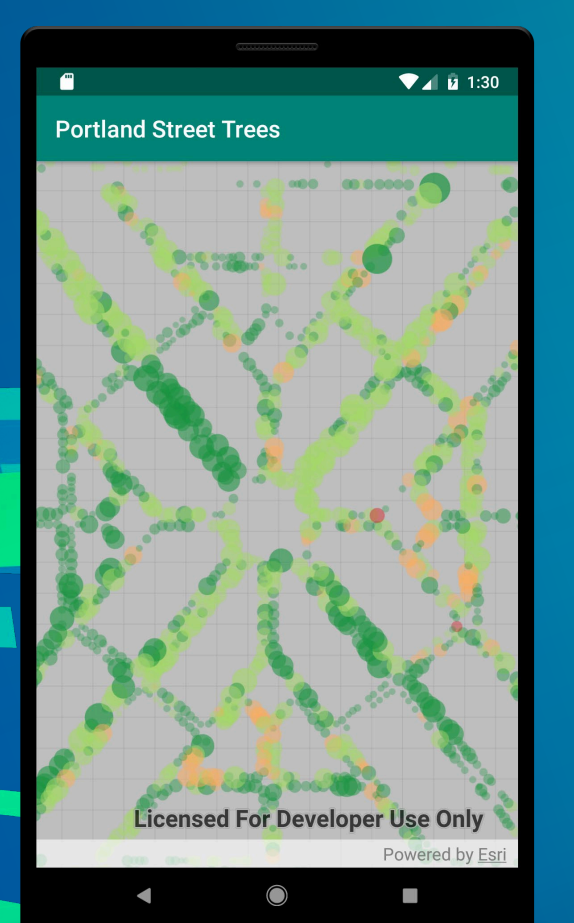

## *DEMO:* **Creating and reading an .mmpk**

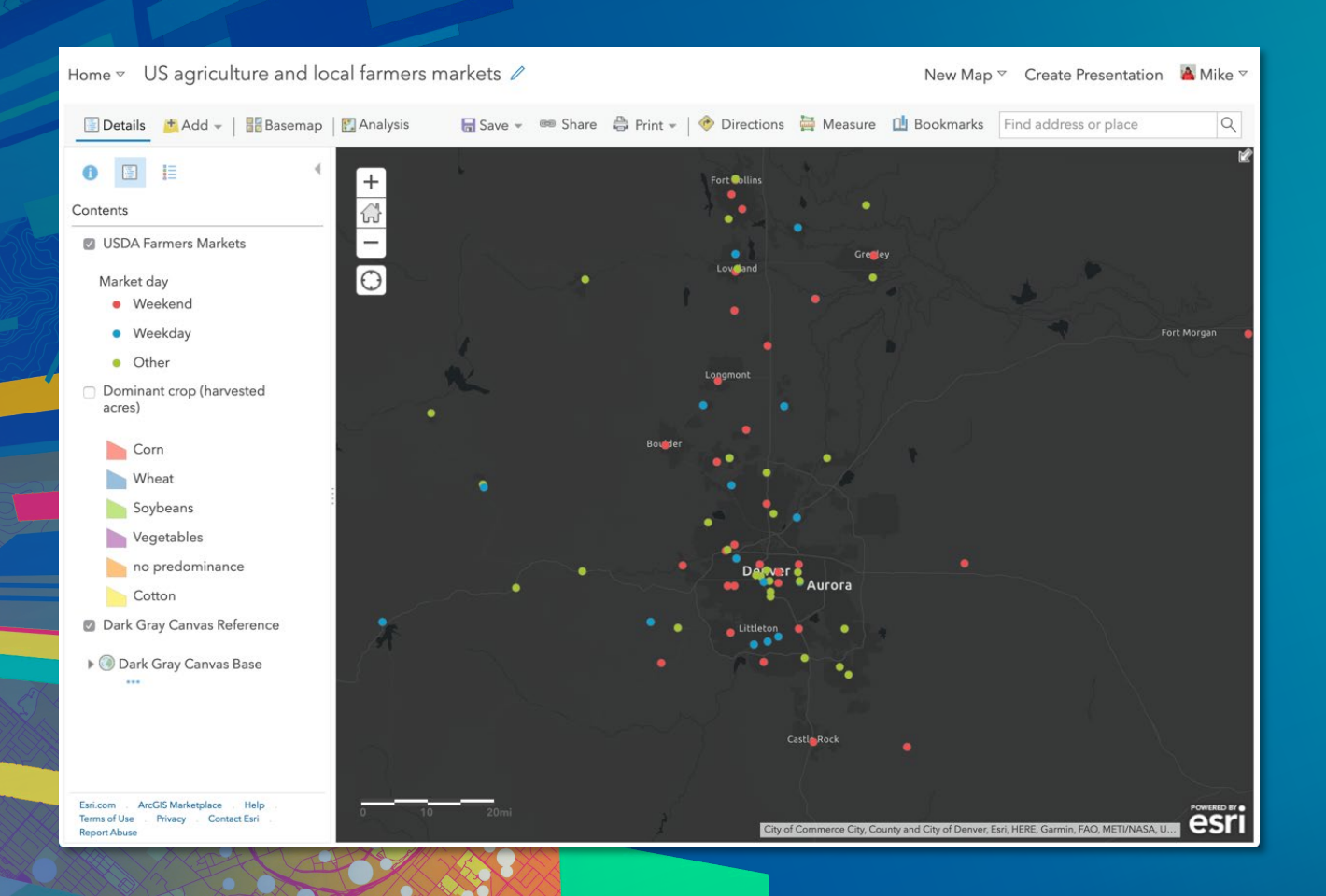

## *DEMO:* **Authoring and consuming a web map**

# **Runtime Programmatic Symbol Workflows**

### **ArcGIS Symbol API Specs**

#### **1. Simple Symbols**

- **Basic shapes and patterns**
- **Simple JSON spec**
- **Works everywhere in the platform**
- **2. Multilayer Symbols**
	- **Basic & advanced shapes and patterns**
	- **Large JSON spec with many possibilities**
	- **Works in Pro & Runtime\*, but not JavaScript yet**

**\*Runtime support for modifying is new at Update 5**

**Canad** 

#### • **Points**

- **SimpleMarkerSymbol**
	- **Circle**
	- **Square**
	- **Triangle**
	- **Cross**
	- **X**

- **Diamond**

// create simple marker symbol SimpleMarkerSymbol\* sms = new SimpleMarkerSymbol(SimpleMarkerSymbolStyle::Circle, QColor("orange"), 28.0f, this);

#### - **PictureMarkerSymbol**

#### - **Image**

// create picture marker symbol QUrl imageSource("https://esriaustralia.com.au/s/image/resize/u/lib/cms/jack-dangermond-profile.png"); PictureMarkerSymbol\* pms = new PictureMarkerSymbol(imageSource, this);

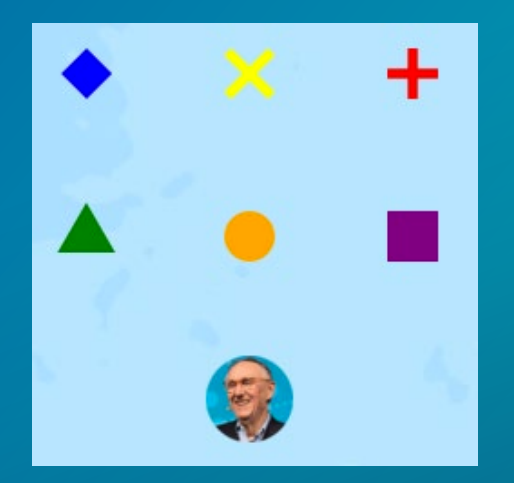

#### • **Lines**

- **SimpleLineSymbol**
	- **Solid**
	- **Dash**
	- **Dot**
	- **DashDot**
	- **DashDotDot**

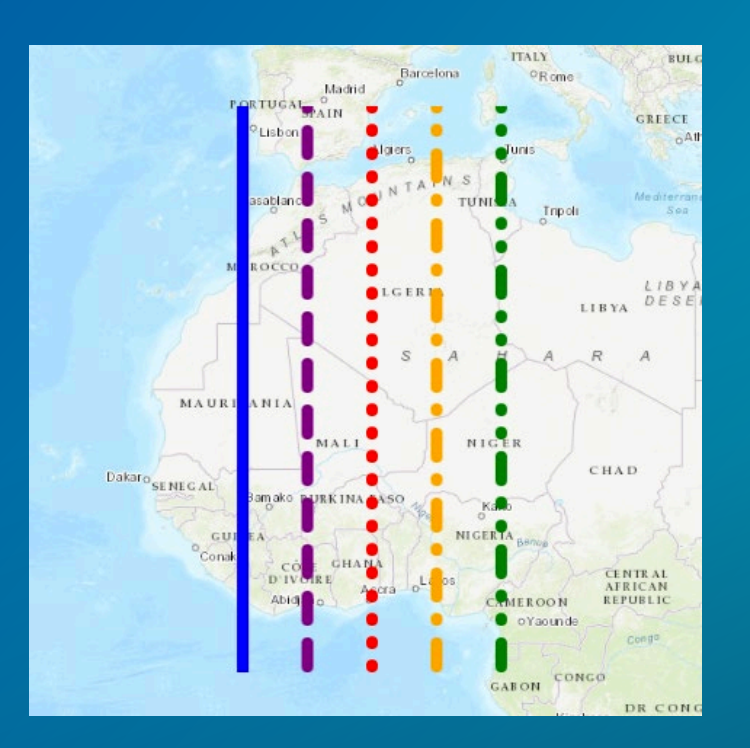

#### SimpleLineSymbol\* sls1 = new SimpleLineSymbol(SimpleLineSymbolStyle::DashDot, QColor("orange"), 8.0f, this);

#### • **Polygon**

- **SimpleFillSymbol**
	- **Solid**
	- **Horizontal**
	- **Vertical**
	- **Cross**
	- **Backward Diagonal**
	- **Forward Diagonal**
	- **Diagonal Cross**

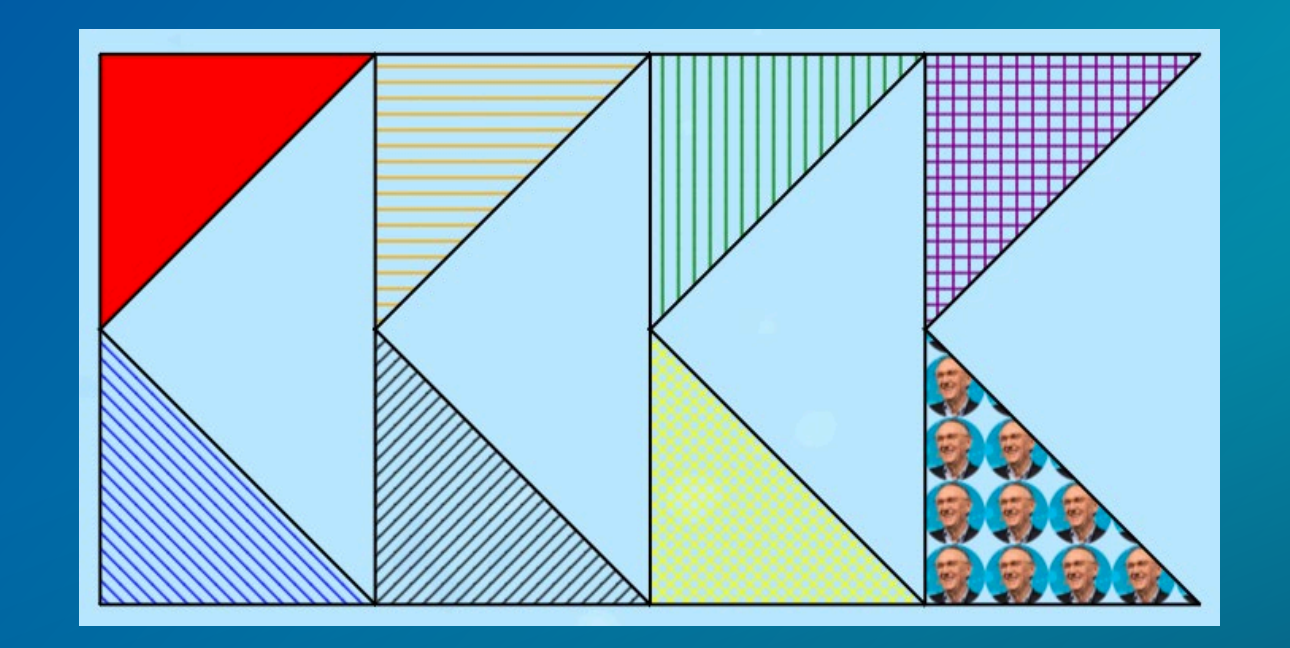

#### SimpleFillSymbol\* sfs = new SimpleFillSymbol(SimpleFillSymbolStyle::Solid, QColor("red"), this);

- **PictureFillSymbol**
	- **Image**

QUrl imageUrl("https://esriaustralia.com.au/s/image/resize/u/lib/cms/jack-dangermond-profile.png"); PictureFillSymbol\* pfs = new PictureFillSymbol(imageUrl, this);

# **Multilayer Symbol API**

**Canad** 

### **Multilayer Symbols**

- **'Symbol of Symbols'**
- **Opens up more customization options:**
	- **Custom shape geometry for Points**
	- **Lines with custom geometric effects**
	- **Polygons with repeating point symbols**
- **Symbol Model for ArcGIS Pro & the future**
- **Workflows:**
	- **Create in Pro (MMPK, MSPK, .stylx)**
	- **Consume/Modify in Runtime**
	- **Create in Runtime**

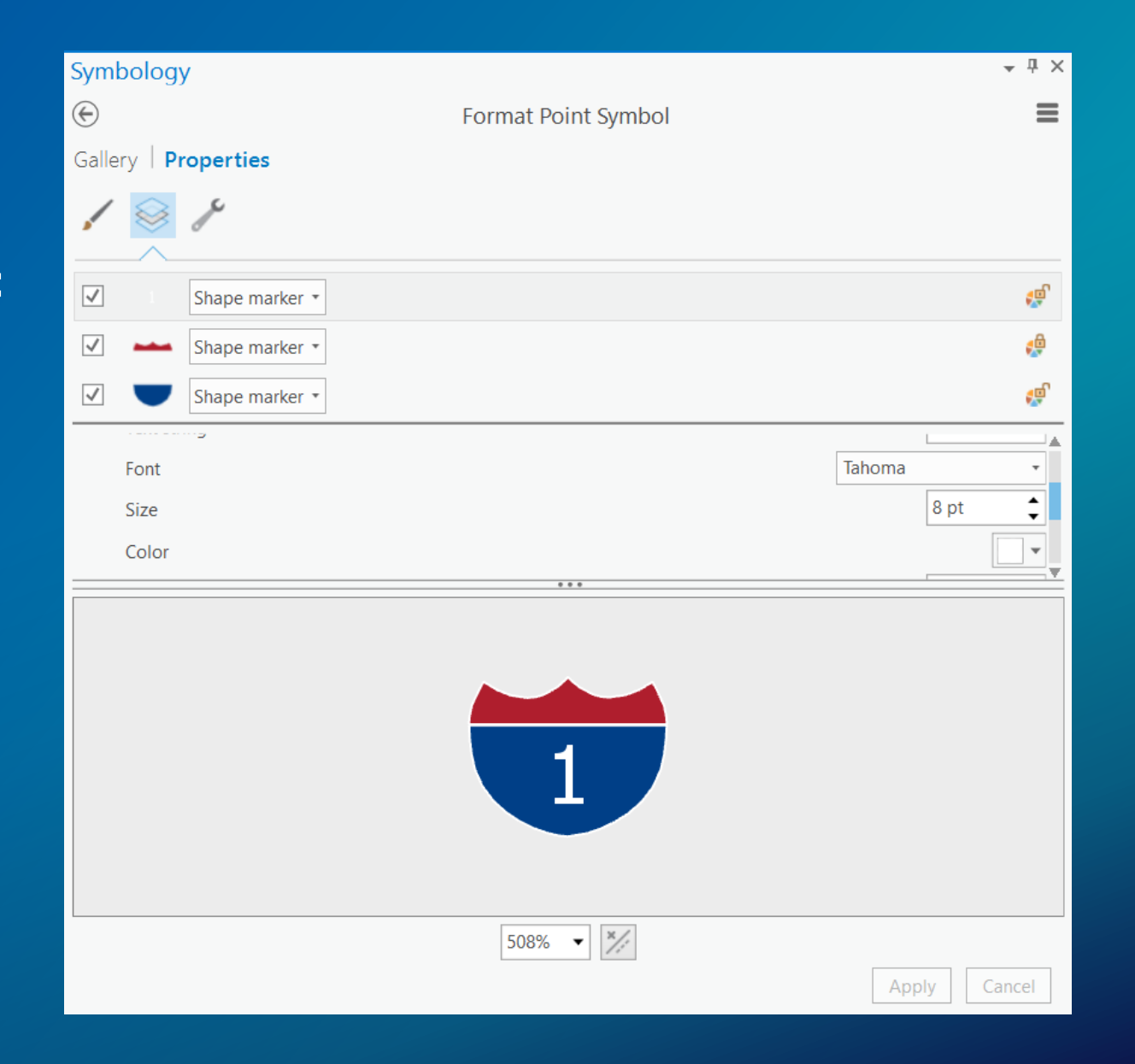

### **Multilayer Symbols - examples**

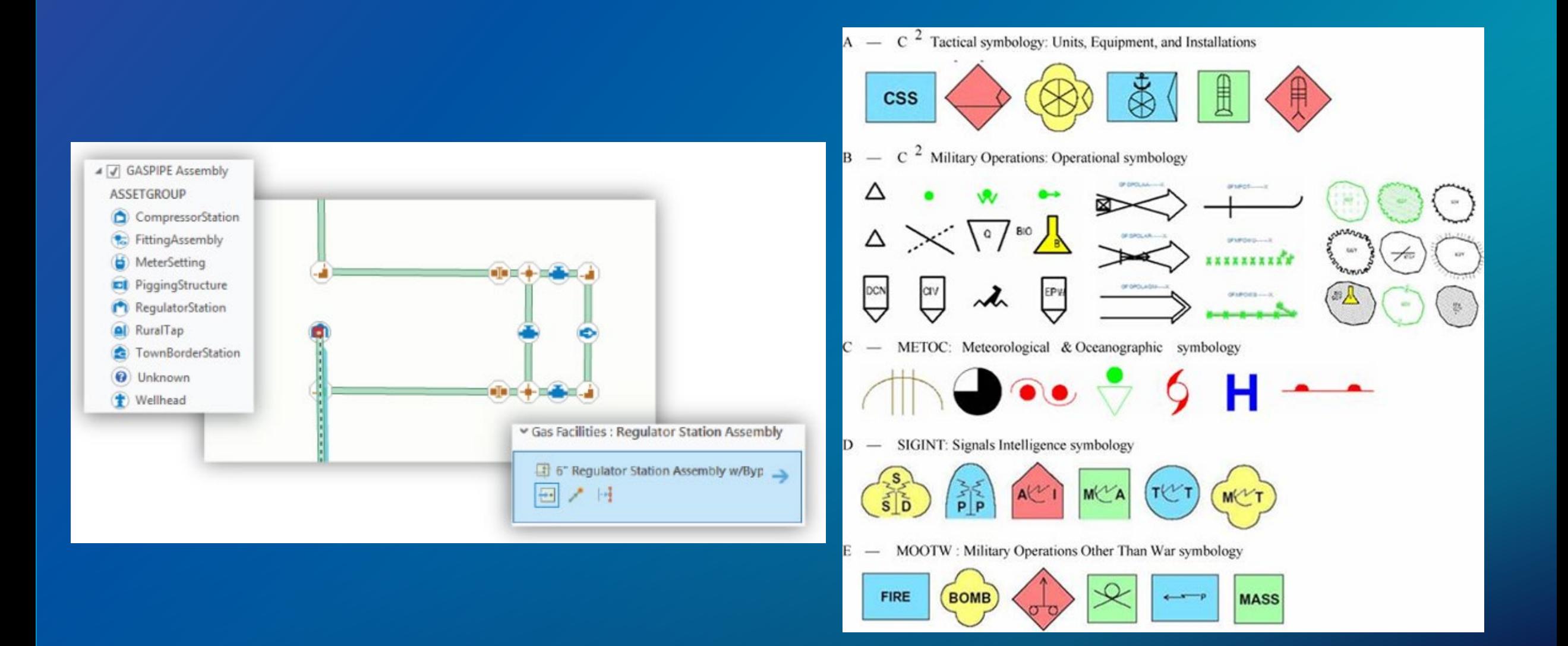

## **Multilayer Symbol API**

- **MultilayerSymbol base class**
	- **MultilayerPointSymbol**
	- **MultilayerPolylineSymbol**
	- **MultilayerPolygonSymbol**
	- **All of these contain a mutable list of SymbolLayer**
- **SymbolLayer base class**
	- **MarkerSymbolLayer**
	- **StrokeSymbolLayer**
	- **FillSymbolLayer**

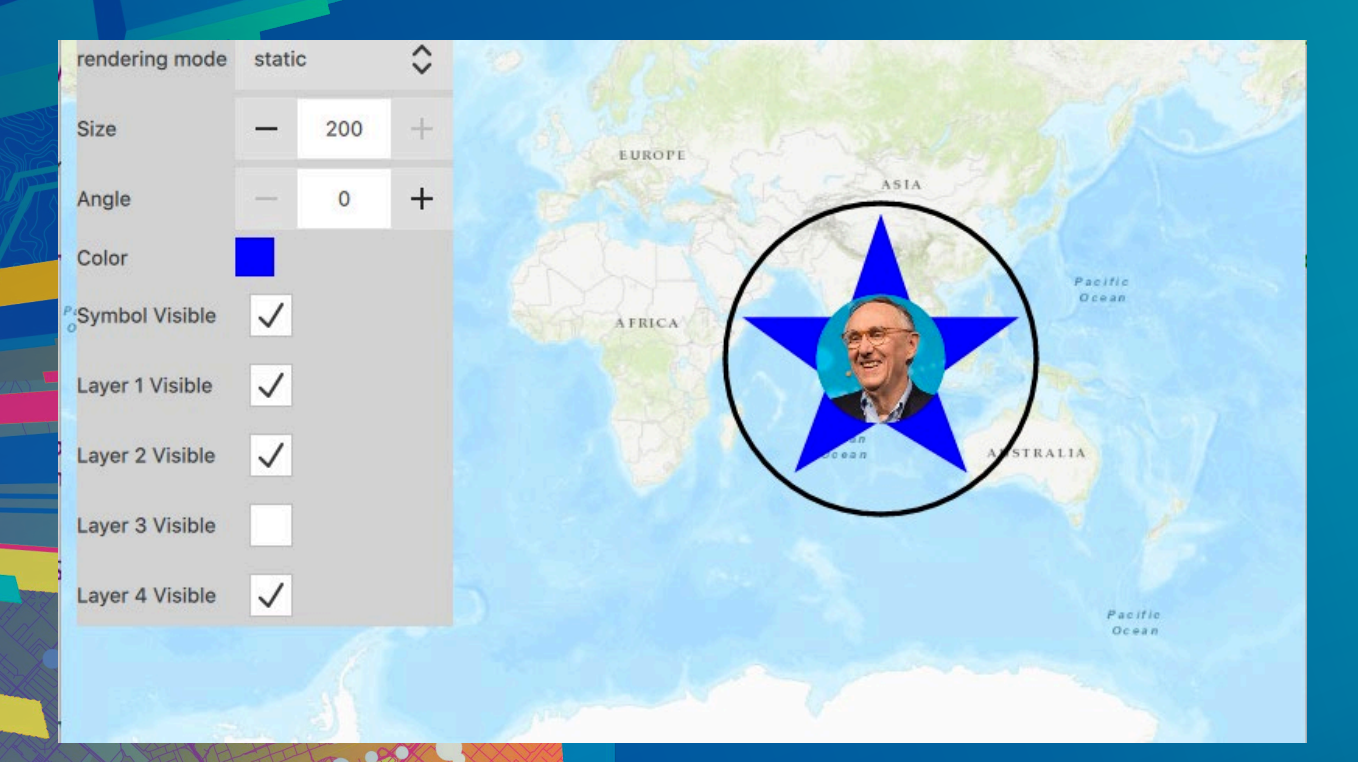

## **MultilayerSymbol Editor Example**

### **Summary**

- **Several workflows for styling maps**
- **ArcGIS Pro**
	- **MMPK, MSPK, Style File**
	- **Multilayer symbol editor**
	- **Visual Variables & Arcade**
- **ArcGIS Online**
	- **Web maps**
	- **Smart mapping**
- **Runtime**
	- **Consume and modify with Symbol APIs**
	- **Create Programmatically**

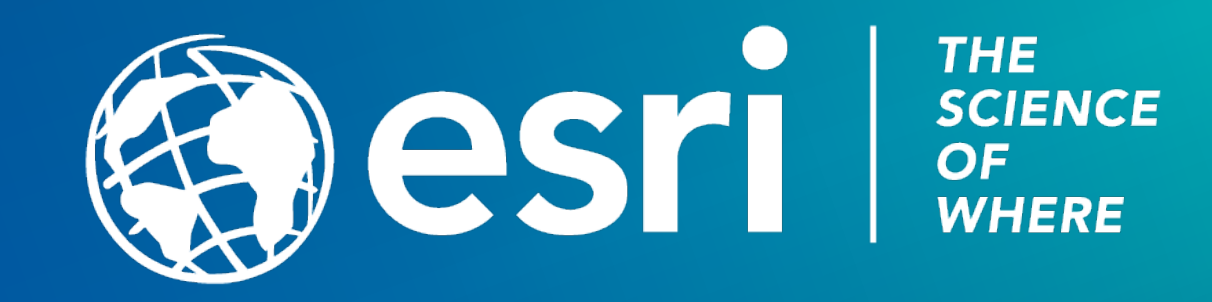

## Please Take Our Survey on the App

Download the Esri Events app and find your event

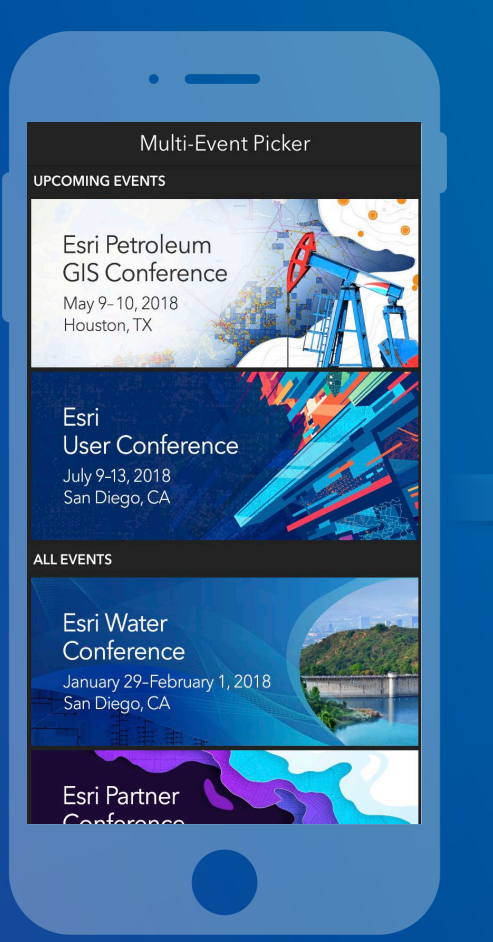

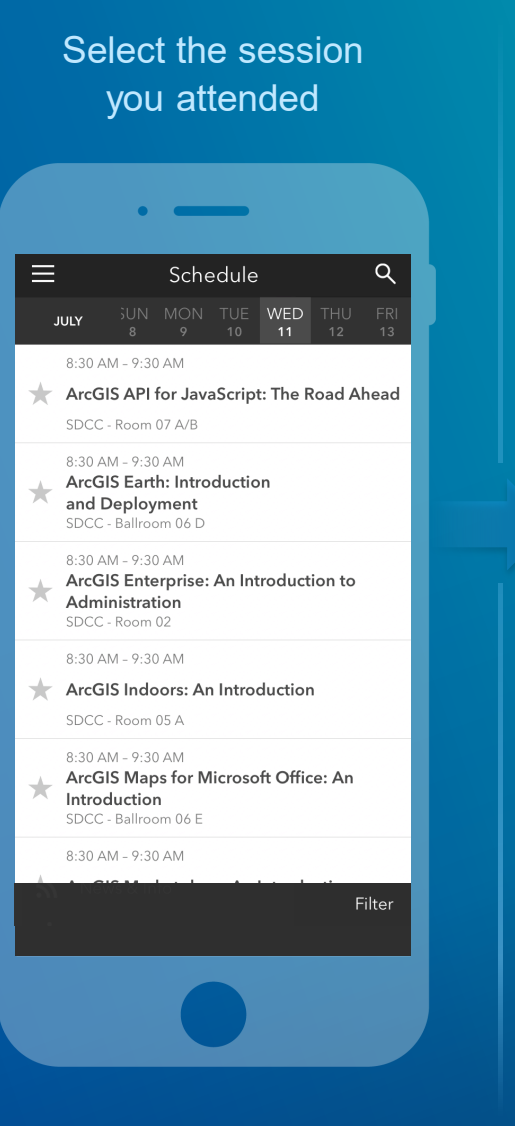

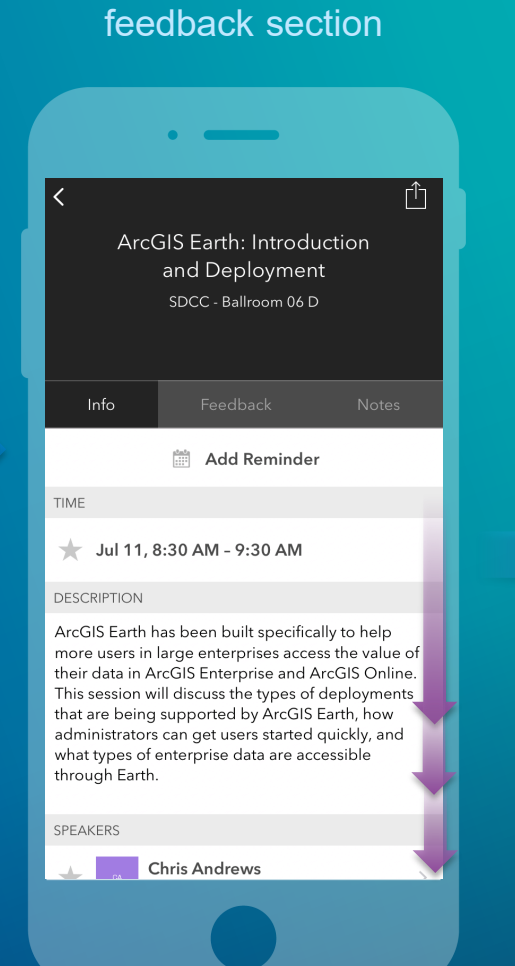

Scroll down to find the

#### Complete answers and select "Submit"

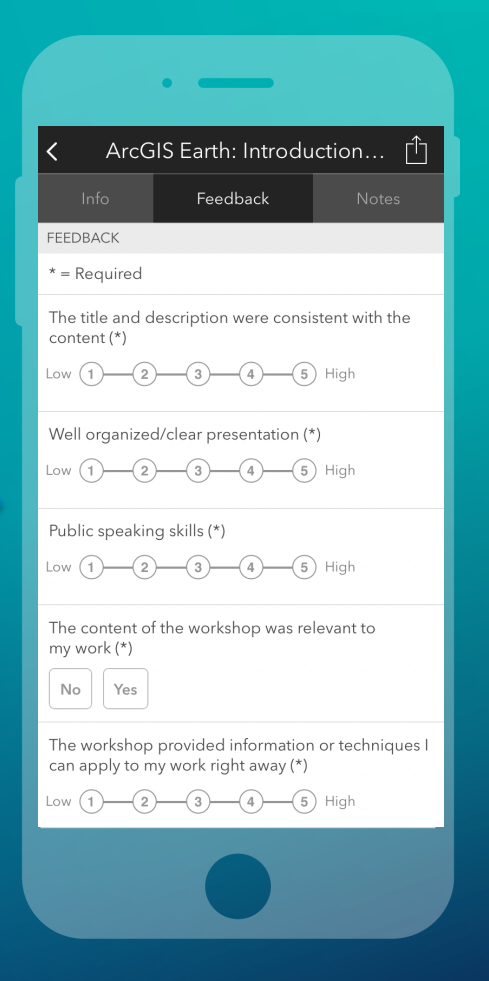